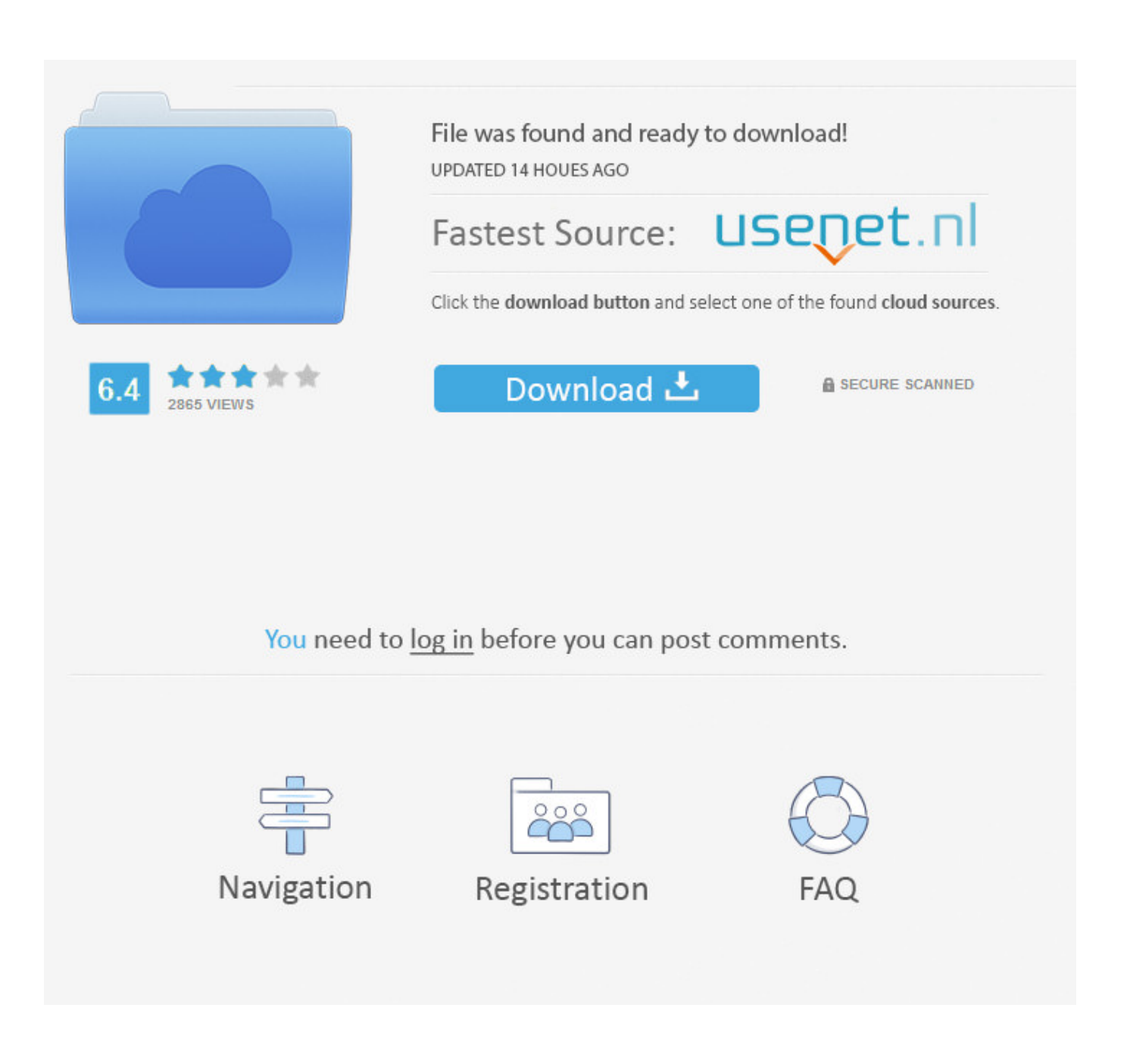

[Parallels For Mac Bridged Network](https://bytlly.com/1vlotg)

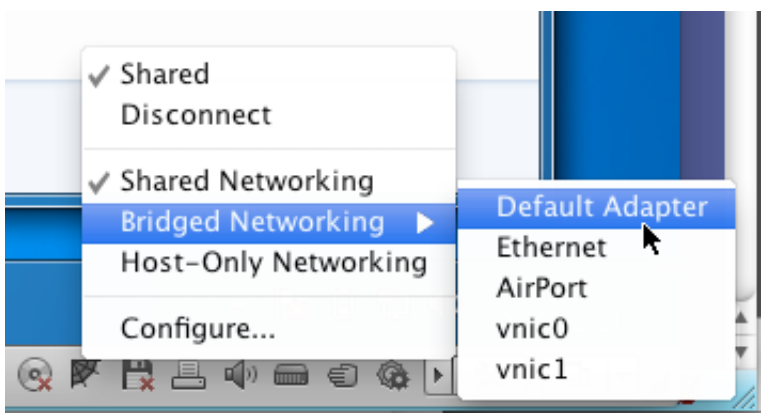

[Parallels For Mac Bridged Network](https://bytlly.com/1vlotg)

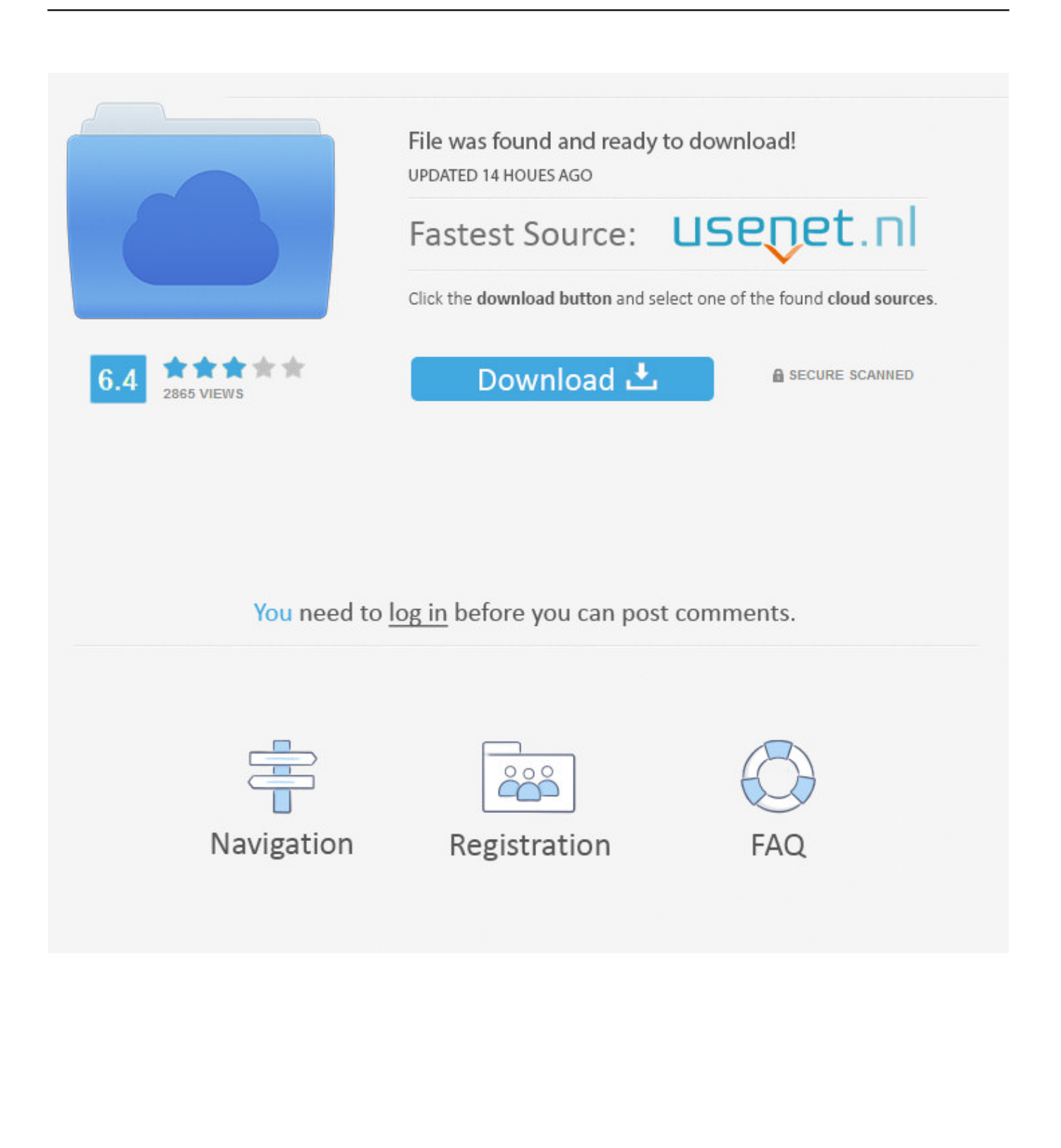

com A normal output looks somewhat like this: Reply from 64 131 89 6: bytes=32 time=188ms TTL=54 Reply from 64.. Try to ping any Parallels server by entering the following command: ping parallels.. • Open Command Prompt in Windows by clicking on Start menu and typing in cmd in Search field, then hit Enter.. NOTE: in step 3 keep both Parallels Tools services enabled • Go to > Hardware > Source > Shared Network (Recommended) option should be set by default.. Everything seems great except for Bridge Network via Ethernet The Mac side gets and IP but the Windows XP side get a self-assigned IP.

• Perform in Windows by disabling 3rd party applications' services including 3rd party antivirus software which may have a negative impact on a network driver's installation.. log Then close Command Prompt window and restart Windows If after Windows restart internet is not working, open Command Prompt again, release and renew IP address by entering the commands below: ipconfig /release ipconfig /renew • If setting neither Shared nor Bridged type or releasing and renewing IP address helped and there is still no internet connection in Windows.. Resolution • Make sure your Mac is connected to the internet, Windows will not be able to access the internet if it's disconnected or inaccessible on the Mac side.. Cause • Network settings misconfiguration in Windows • 3rd party applications or antivirus software are blocking network connection.. • Internet connection is low or unstable • Issues with network dependent software even though the internet in Windows is working fine.

## **parallels bridged network**

parallels bridged network, parallels bridged network not working, parallels bridged network greyed out, parallels bridged network no internet, parallels bridged network vpn, parallels bridged network localhost, parallels desktop bridged network not working, parallels no bridged network, parallels desktop lite bridged network, parallels configure bridged network

Open Device Manager in Windows by clicking on Start menu and typing in devmgmt in Search field, then hit Enter.. Parallels For Mac Network SettingsRequest timed out Reset Windows TCP/IP protocol using the following commands: netsh winsock reset netsh int ip reset reset.. If you have already got Shared network set but still experience network issues in Windows switch it to Bridged Network: Default Adapter and verify if the internet is working in any of these modes.. Symptoms • No internet connection in Windows, however internet is accessible on the Mac side.

## **parallels bridged network greyed out**

• Before going any further please take a snapshot ( Actions > Take Snapshot) to be able to revert back to a pre-troubleshooting point.. If this helped and internet connection restored, enable all services back one-by-one to identify the problematic 3rd party application.. Parallels For Mac Bridge D Network ConnectionParallels For Mac Network SettingsWe are testing PD4 on a couple of MacBook Pros.. Parallels For Mac Bridge D Network ConnectionIf internet is accessible in one of the modes - either Shared or Bridged but having a different connection type set doesn't suit your needs, proceed to additional troubleshooting.. Parallels for mac tpm support workaround • Other home network computers are not reachable.

## **parallels bridged network vpn**

131 89 6: bytes=32 time=187ms TTL=54 If you get the following reply: Request timed out.. • Virtual machine's settings misconfiguration • Corrupted Windows environment.. In Device Manager go to Network adapters tab and expand it d70b09c2d4

[http://windcompodebt.ga/tallisadiy/100/1/index.html/](http://windcompodebt.ga/tallisadiy/100/1/index.html)

[http://rempmilldabmide.tk/tallisadiy51/100/1/index.html/](http://rempmilldabmide.tk/tallisadiy51/100/1/index.html)

[http://remirecfakennhe.cf/tallisadiy96/100/1/index.html/](http://remirecfakennhe.cf/tallisadiy96/100/1/index.html)